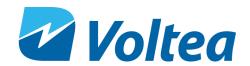

# **DiEntry**<sup>©</sup> Start-Up Guide

General Information

Safety

**Get Connected** 

www.voltea.com info@voltea.com

HEADQUARTERS: 1920 Hutton Court #300 Farmers Branch, TX 75234 +1 (469) 620.0133

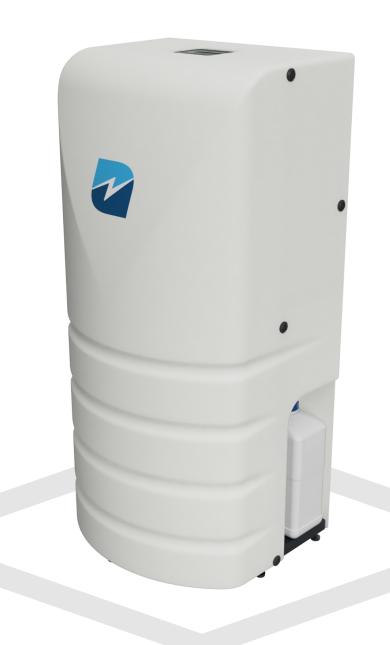

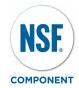

#### **General Information:**

This document provides basic information on on how to start up a point-of-entry CapDI System, DiEntry.

All electrical components of the DiEntry System are enclosed in the electrical cabinet.

\* Further details are provided in the DiEntry Owners Manual, which can be found on the DiEntry Specs and Guides tab at volten.com/resources-english.

#### Safety:

The DiEntry System meets the essential safety and health requirements of the European Union, as well as OSHA. This means that DiEntry can be operated and maintained safely if all safety precautions are taken into account. However, dangerous situations can occur due to injudicious or negligent use of the system.

The following warning symbol is placed at points on the DiEntry System to indicate electrical hazard:

**Electrical Hazard:** The electrical cabinet may never be opened when the system is connected to an electrical outlet.

## 4

#### **Get Connected:**

#### 1. Connect System

- Remove DiEntry from box. Connect to power through the side power connection.
- Use 3/8" tubing to connect the push-in fitting to 3 20 bar (43 290 PSI) inlet. Use 1/2" tubing to connect waste to atmospheric pressure and attach pure and bypass lines into the application 0 4.8 bar (0 70 PSI).

#### 2. Install Module

- Unscrew the bolts holding the curved cover in place. Place the module inside the unit, with the red terminal on the left and black on the right. (Caution, module may be heavy.)
- Remove one nut per terminal. Slide cable ring onto each terminal, matching red to red. Add the nut back on top of ring. Tighten using two size 13 spanners.
- Connect line with manifold (labeled "Module Out") into the center of the module and other available tubing into second fitting on the module. Turn the rocker switch from "0" to "1" to power on the system.

#### 3. Add Cleaning Solution

Unscrew bottle cap and fill to maximum point specified on bottle with 50% citric acid solution.

### 4. Start System

- Using the LCD, press down to User Functions. Press enter twice to start flush. Advised to flush for minimum 10 minutes.
- Press ESC to return to main screen. Press ENTER twice to put the system in operation mode.
- Once the pressure after the system drops below 3.5 bar (50 PSI), the system will automatically start producing water.

#### 5. If In Doubt, Call Us!

- If you are unsure on a step or encountering problems, Voltea will be happy to help. Please contact us at +1 (469) 620-0133 or at info@voltea.com.
- Preset conductivity target is 100μS
- To change any settings (i.e. target conductivity), or to connect SIM, please head to the full DiEntry Owners Manual on the DiEntry Specs and Guides tab at voltea.com/resources-english.